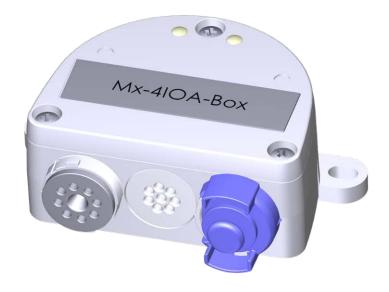

# **Quick Installation**

### Mx-4IOA-Box

Connection of external sensors and switching of external devices via MOBOTIX cameras; connection to camera via USB cable.

- For MOBOTIX cameras with firmware MX-V7.0.0.0 or higher
- 4 inputs for connecting sensors
- 4 relay outputs
- Protection class IP66, -30 to 60 °C/-22 to 140 °F
- Remote installation (max. 5 m/16.4 ft cable length)
- Complete set including mounting supplies

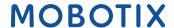

# **Scope of Delivery**

### **Count Part Name**

1 Mx-4IOA-Box

Order Code: Mx-F-4IOA

- 2 Stainless steel PZ head screws 4 x 40 mm
- 2 Stainless steel washers
- 2 Plastic dowels
- 1 Screwdriver, small, blue
- 4 Silicone rubber plugs, white
- 1 Silicone sealing ring for USB connector, black

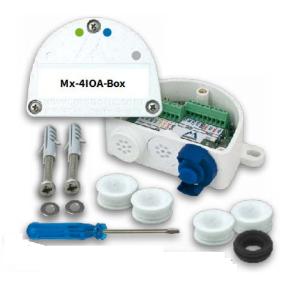

## **Installation Instructions**

### NOTE!

- The MOBOTIX Mx-4IOA-Box is to be used only for providing signal inputs/outputs for MOBOTIX cameras in IP66 environments.
- For MOBOTIX cameras with software version MX-V7.0.0.0 or higher.
- Make sure that you adhere to all relevant laws, regulations and that you fulfill all certification requirements for the intended use.
- Torque for cover screws: 0.4 Nm.
- Torque for fastening screws: 0.4 Nm.
- Press the white cable plug (eight-wire plug or cable plug 3 to 5 mm or 5 to 7 mm) into the casing in such a way that the rims stick out equally on both sides.
- Cross-sectional area of the signal wires: 0.6 to 0.8 mm/AWG 26 to 20 (0.8 mm/AWG 20 recommended to reduce line losses).

### Attach the box

Attach the Mx-4IOA-Box at the mounting position with the cable ports pointing downwards (max. torque 0.4 Nm). Next, remove the box cover (three screws).

**NOTE!** If you need a drilling template, please see Dimensions/Drilling Template, p. 10.

### Connect the USB cable

### **Exchange sealing of USB connector**

Since the opening in the Mx-4IOA-Box for the USB connector is wider than the installed sealing, you need to exchange the slim sealing ring of the connector by the supplied wider sealing ring.

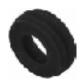

- 1. Remove the slim sealing ring of the USB connector that will go into the Mx-4IOA-Box.
- 2. Pull the delivered black sealing ring over the plug, so that the smaller opening points into the same direction as the plug's contacts.

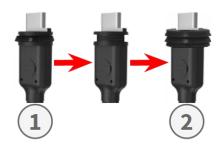

### Insert USB connector into Mx-4IOA-Box

- 1. Remove the blue bayonet catch of the Mx-4IOA-Box and pull out the blue plug.
- 2. Plug the USB connector with attached sealing ring into the Mx-4IOA-Box.
- 3. Secure the connector using the blue bayonet catch.

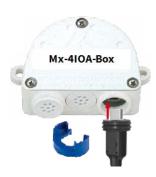

**NOTE!** Please refer to the corresponding *Quick Installation* guide on how to connect the USB cable to the MOBOTIX camera.

## **Connect the peripheral devices**

Connect the other wires/cables as required and by using the corresponding cable plugs (inputs, outputs).

- IN (inputs 1 to 4): N = negative, P = positive
- OUT (outputs 1 to 4): wires A and B

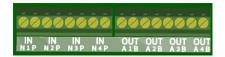

### Mount the cover

Mount the cover back onto the Mx-4IOA-Box and attach it using the cover screws (torque 0.4 Nm).

## **Initializing the Mx-4IOA-Box**

# Open the MOBOTIX camera's user interface in the browser

■ Enter the IP address of the camera that is connected to the Mx-4IOA-Box in the browser (admin access rights required):

```
http://<camera IP address>
```

- Click on the  $\equiv$  menu icon in the Live screen of the camera.
- Open Admin Menu > Network Setup > Ethernet Interface.
- If **Power Supply** has not been set to *Power over Ethernet (Class 3)*, click on the **Change** link, follow the steps of the wizard and activate *Power over Ethernet (Class 3)*.
- Open Admin Menu > Hardware Configuration > Manage Hardware Expansions.
- In the **USB Connector** section, click on the **Connect** button in the **Mx-4IOA-Box USB** row.
- After about 15 to 20 seconds, the status changes to New device(s) available, the Device Type shows IO Module with the status Addressable in the Devices section.

### Configure events of the signal inputs and outputs

- Click on the ≡ menu icon in the Live screen of the camera.
- Open Setup Menu > Event Control > Event Overview.
- In the **Signal Events** section, click on **Edit** and set the parameters as required (open the help page for this dialog by clicking on ?).
- You can now use the new events in the Setup Menu > Event Control > Action Group Overview dialog (open the help page for this dialog by clicking on ?).

## Store the camera configuration

- Click on the ≡ menu icon in the Live screen of the camera.
- Open Admin Menu > Configuration > Store and permanently store the camera configuration on the camera (no reboot necessary).
- Open Admin Menu > Configuration > Save and save the camera configuration to the local computer.
   This will allow you to load the configuration when replacing the camera, for example.

### **USB Cables**

### NOTE!

- Only use MOBOTIX USB cables for connecting the Mx-4IOA-Box to a MOBOTIX camera! Using cables without integrated sealing will lead to moisture damaging the attached devices!
- USB cables are not part of the delivery and are to be ordered separately!

### MX-CBL-MUC-MU-1/5 Mx-CBL-MUC-AN-MU-1/5 Mx-A-S7A-CBL01/02 Mx-A-S7A-CBL01/02-AN USB-C straight to Mini USB-C straight to USB-C **USB** straight straight straight angled 1 or 5 m/3.3 or 16.4 ft 1 or 5 m/3.3 or 16.4 ft 1, 2, or 3 m/3.3, 6.6, or 1, 2, or 3 m/3.3, 6.6, or 9.9 ft 9.9 ft

## **LED Signals**

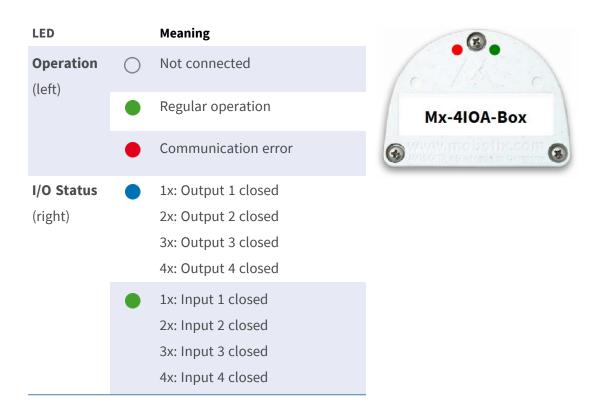

# **Dimensions/Drilling Template**

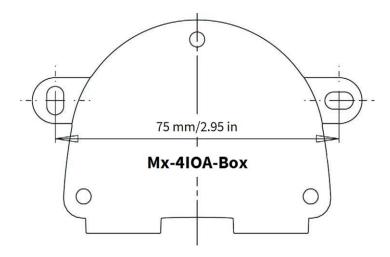

Fig. 1: Mx-4IOA-Box: All measurements in mm

**NOTE!** When printing this page at 100% of the original size (no scaling) you can use this page as drilling template.

# **Technical Specifications**

| Order Code:                        | Mx-F-4IOA                                                                                                    |
|------------------------------------|----------------------------------------------------------------------------------------------------|
| Inputs                             | 4 galvanically separated inputs (AC/DC, self-powered, up to 50 V)                                                             |
| Outputs                            | 4 Form C relays (AC/DC, up to 50 V/60 W/2 A)                                                                                  |
| Total Output Rating                | 400 mW                                                                                                    |
| Wire Specifications<br>(terminals) | Minimum: 0.14 mm <sup>2</sup> (AWG 26)  Maximum: 0.5 mm <sup>2</sup> (AWG 20)                                                 |
| Chip set                           | u-blox 8 multi GNSS                                                                                                    |
| Power Supply                       | USB-powered (by MOBOTIX camera)                                                                                               |
| Power Consumption                  | Typ. 1 W/200 mA                                                                                                    |
| Max. Cable Length                  | 5 m/16.4 ft                                                                                                    |
| Channels                           | 72                                                                                                    |
| Sensitivity                        | -167 dBm                                                                                                    |
| Frequency                          | GPS: L1, 1575.4200 MHz  BEIDOU COMPASS: B1, 1561.0980 MHz  GALILEO: E1, 1575.4200 MHz  GLONASS: G1, 1602.5625 ~ 1615.5000 MHz |
| Target precisions                  | Position horizontal: GPS/SBAS/QZSS+GLONASS: 2.5 m CEP Time: 1 microsecond synchronized with GPS time Speed: 0.1m/s            |
| Date                               | WGS-84                                                                                                    |
| Protocols                          | NMEA-0183 V3.01 GGA, GSA, GSV, RMC, VTG                                                                                       |
| Detection rates                    | Cold start 26 s average  Hot start 1 s average  Re-Acquisition: 1 s average                                                   |
| Update rate                        | single GNSS: 18 Hz (for example GPS solo)<br>multi GNSS: 10 Hz (for example GPS+GLONASS)                                      |

### **Quick Installation**

### **MOBOTIX Mx-410A-Box**

| Order Code:                            | Mx-F-4IOA                                                                      |
|----------------------------------------|--------------------------------------------------------------------------------|
| Dynamic prerequisites                  | Acceleration limit: smaller than 4g Height limit: 50000 m Speed limit: 500 m/s |
| Protection Class                       | IP66                                                                           |
| Operating temperature                  | -30 to 60 °C/-22 to 140 °F                                                     |
| Dimensions<br>(width x height x depth) | 86 x 56 x 31 mm/3.39 x 2.20 x 1.22 in<br>(without rubber plugs)                |
| Weight                                 | 70 g                                                                           |

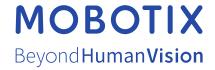